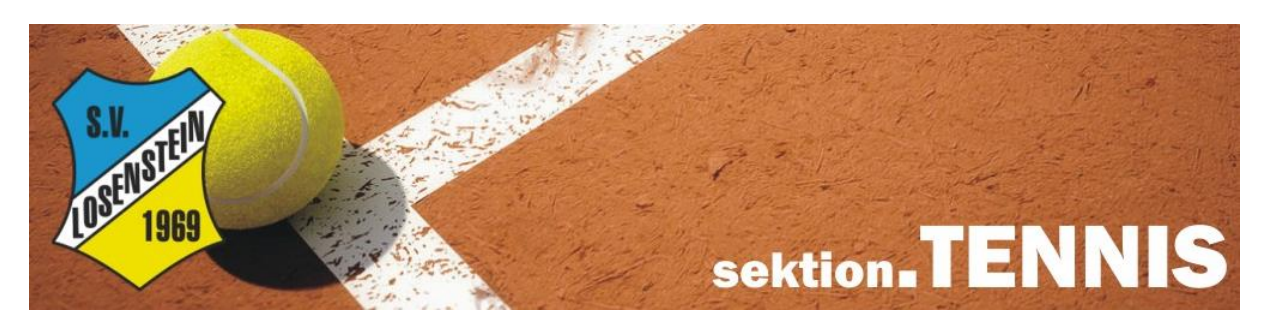

## **Anleitung Platzbuchung SV Losenstein**

## **Buchung über Homepage**

- 1. Gehe zu [www.losenstein.platzbuchung.com](http://www.losenstein.platzbuchung.com/) und User Daten eintragen
- 2. Datum im Kalender auswählen (in Kalender klicken)
- 3. Spieler auswählen oder Anzahl Gäste eintragen  $\rightarrow$  weiter
- 4. Dauer und Platz auswählen und mit "Reservieren" speichern
- 5. Passwort kann durch anklicken des Namens (oben rechts) geändert werden

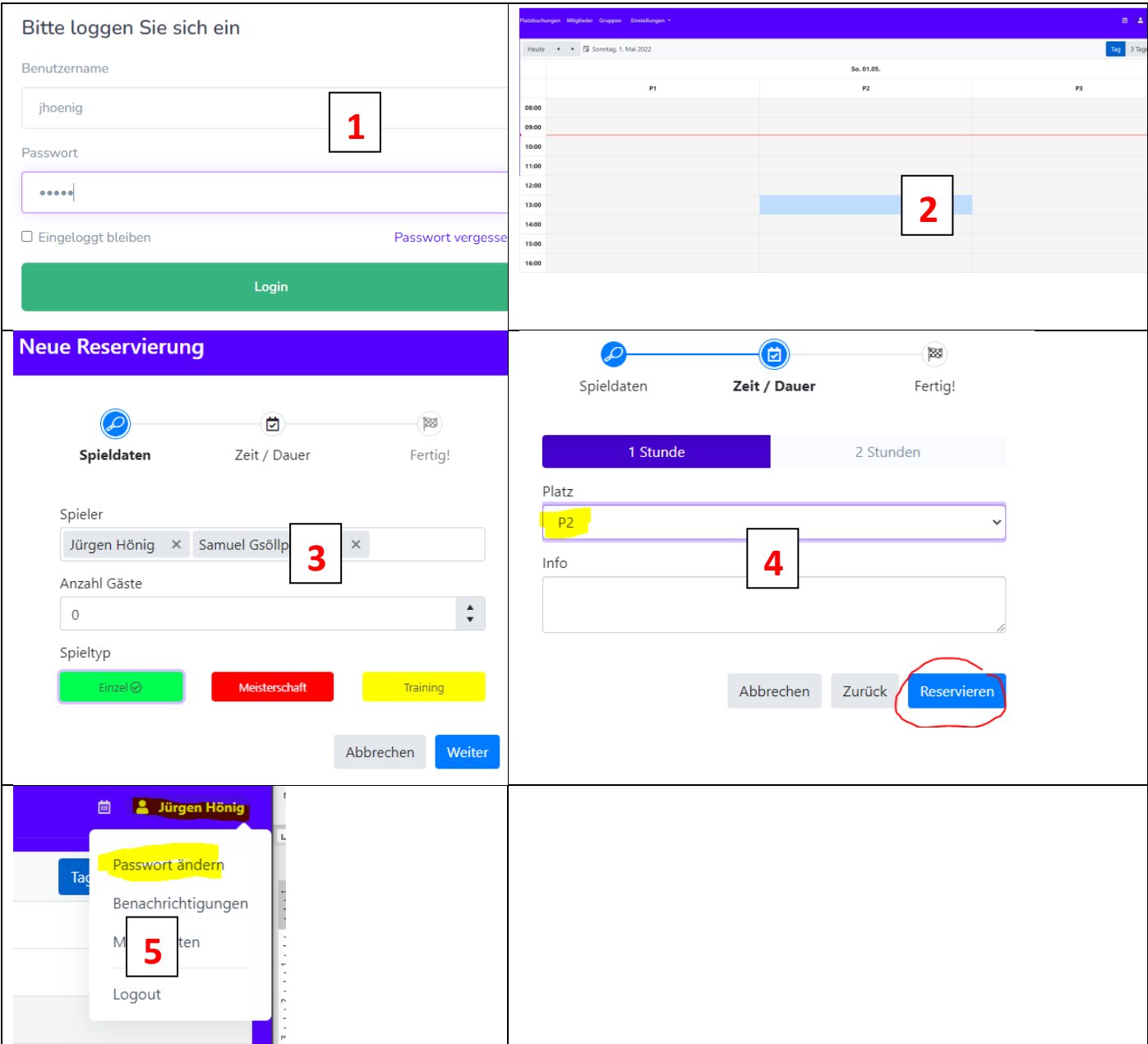

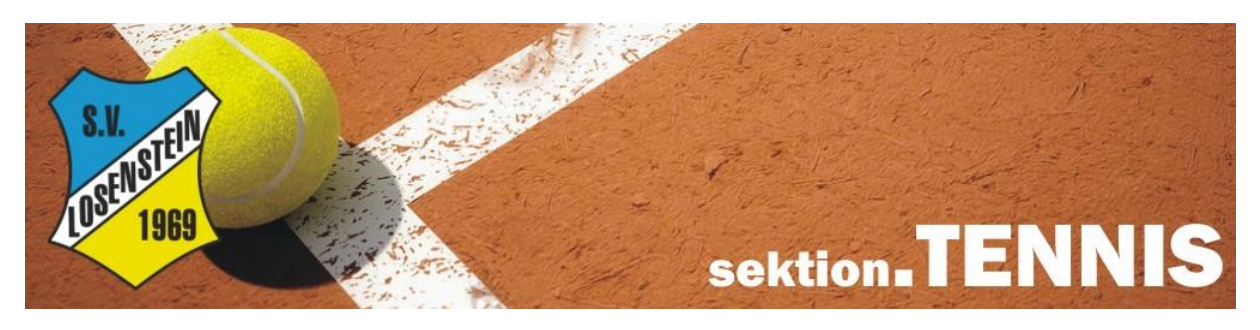

## **Anleitung Platzbuchung SV Losenstein**

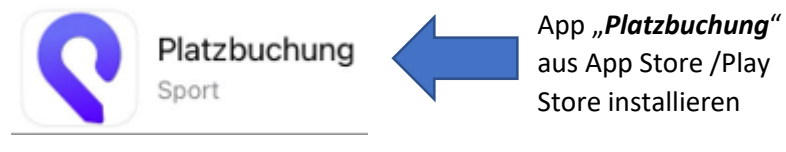

## **Buchung über mobiles App**

- 1. "losenstein" und Userdaten eintragen
- 2. Datum im Kalender auswählen (in Kalender klicken)
- 3. Spieler auswählen oder Anzahl Gäste eintragen → weiter
- 4. Dauer und Platz auswählen und mit "Reservieren" speichern

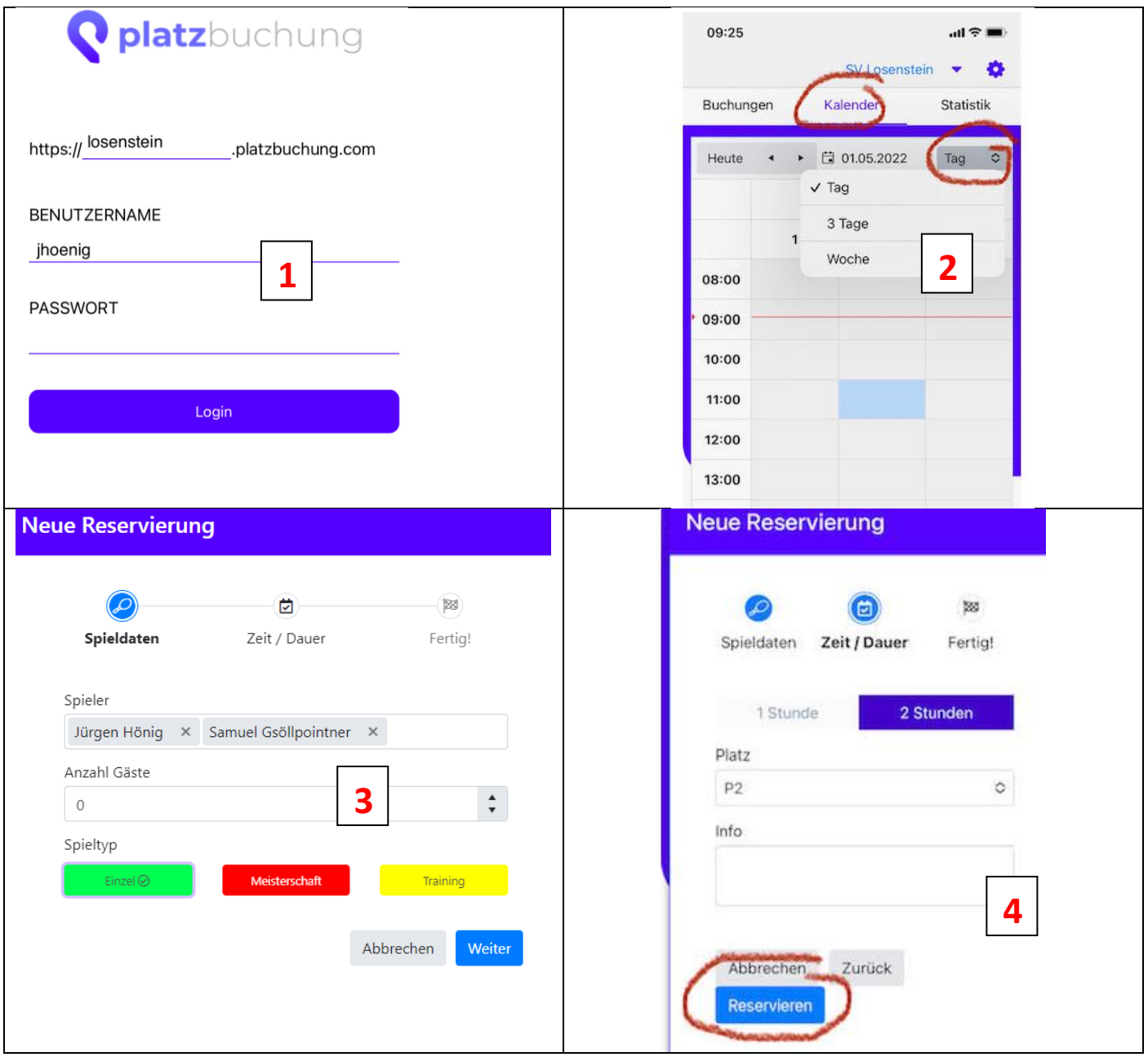